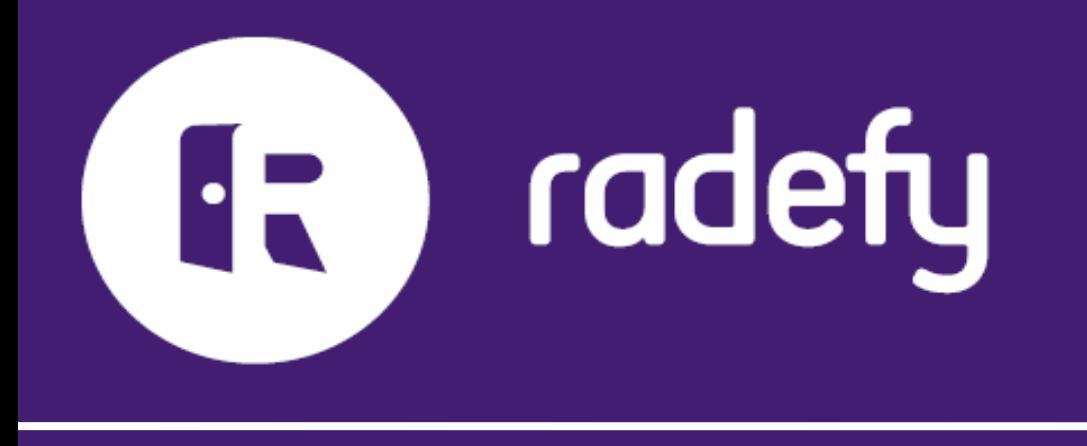

## WiFi Troubleshooting and Best Practices

## WiFi Troubleshooting

If you're experiencing issues with your AVATON's WiFi, such as:

- losing connectivity
- disconnecting on a regular basis, or
- losing all connection and going offline,

please try the following, in order to fix the connectivity problem you are experiencing:

- 1. Check if the AVATON has endured any physical damage externally.
- 2. Has your AVATON been exposed to moisture or humidity?
- 3. Is your local WiFi network up and running with appropriate speed?
- 4. Have there been any changes to the network SSID or password? If so, you will need to re-provision the AVATON to your WiFi network.
- 5. Check if there are multiple Wi-Fi access points available in your environment and ensure that your AVATON is connected with the correct one.
- 6. Ensure that your Wi-Fi Access Point is enabled for 2.4 GHz (802.11 B/G/N) communication and that your mobile phone or tablet is connected to the same SSID (Service Set Identifier).
- 7. If there are duplicate SSIDs, confirm that the MAC address associated with the SSID corresponds to your Wi-Fi Access Point.
- 8. Restart your Wi-Fi Router.
- 9. Remove the AVATON's plug from the electricity socket on the wall for a full 30 seconds.
- 10. Follow the instructions on the "Connecting AVATON IoT Smart Device to Local [WiFi Network](https://radefy.com/wp-content/uploads/2020/08/Connecting-AVATON-IoT-to-Local-WiFi-Neywork.pdf)" document, in order to reconnect the AVATON to your local WiFi network.
- 11. Are you sure your network can support the number of devices currently connected (has the IP allotment for the internet been reached)?
- 12. If your WiFi signal is still weak or failing you may need to install another access point, range extender, booster or more powerful router. If you do install a booster or extended, please be sure to reconnect your AVATON's wifi to the new router.

13. Please read carefully our "[Best](https://radefy.com/wp-content/uploads/2020/08/Connecting-AVATON-IoT-to-Local-WiFi-Neywork.pdf) **Practices WiFi Connectivity**" document, in order to reconnect the AVATON to your local WiFi network.